## 在RV110W上啟用Bonjour  $\overline{a}$

## 目標 Ī

Bonjour是一種協定,用於發現可以連線到網路的裝置,並通知這些裝置可以連線到網路。本 文說明如何在RV110W上啟用Bonjour。

## 適用裝置 i<br>I

·RV110W

## 程式步驟 Ĵ

步驟1.使用路由器配置實用程式選擇Administration > Bonjour。

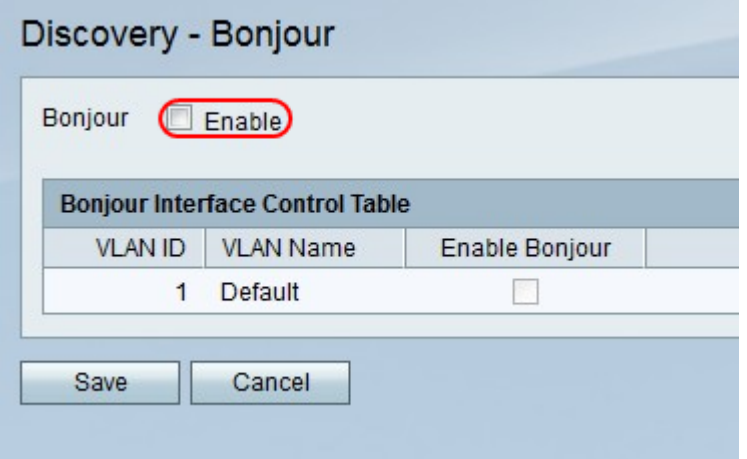

步驟2.在Bonjour的右側,勾選Enable覈取方塊以啟用Bonjour。

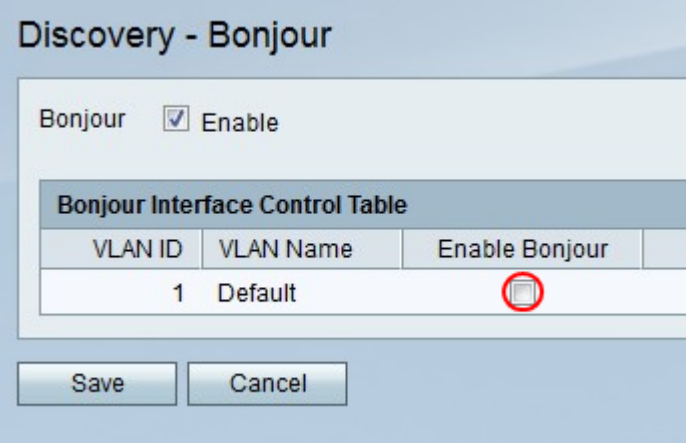

步驟3.在Bonjour介面控制表中,選中要在其上啟用Bonjour的每個VLAN的Enable Bonjour列 中的覈取方塊。

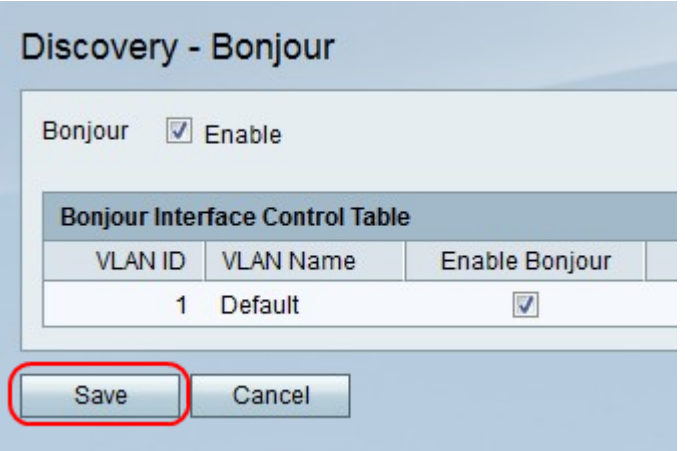

步驟4.按一下Save儲存更改,或按一下Cancel放棄更改。